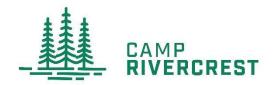

We are pleased to announce that online registration for Winter Weekends 2023 is open! In order to register online, you will need to go to the Camp Rivercrest website and follow the directions below. You will need to have a login, which will be used now and for future Camp Rivercrest events.

Your GHR ID (Group Hold Registration ID) is: WESTWOOD24

**CLICKHERE** to access the website and online registration.

If you already have a login with Camp Rivercrest, simply login to your account. Don't forget to enter the code above in the GHR ID section at the beginning of registration! You won't be able to register for Winter Weekend without it. Your registration is not complete until you make a payment.

If you don't have an account with Camp Rivercrest, please follow the instructions below:

- 1. Click on the LINK above to go to the online registration page. When you get to the Login page click on the button that says, "Create New Account."
- 2. The first screen is where you set up your username and password. The name and email address is for yours, not the person you are registering. Keep the username and password in a secure place and use it whenever you wish to return to update information, register for other sessions, or make a payment.
- 3. Once you have entered and confirmed the information, click *NEXT* and you will be taken through each screen in the registration process.
- 4. You **must** enter in a **GHRID** (Group Hold ID) to register for the event and connect with your church. This is located at the top of this document.
- 5. If you are registering more than one person, you will complete the registration for the first person and then click on "Add Camper"
- 6. When you have entered all the registrations, you must make a payment to complete your registration(s) and officially register for your desired sessions.

If you experience any difficulties during the registration process, you will see a [Contact Us] button at the top of the screen that includes the technical support phone number and the camp phone number. Call if you need assistance – we are happy to help!